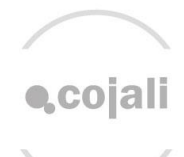

# **C. altest**

jaltest.com cojali.com

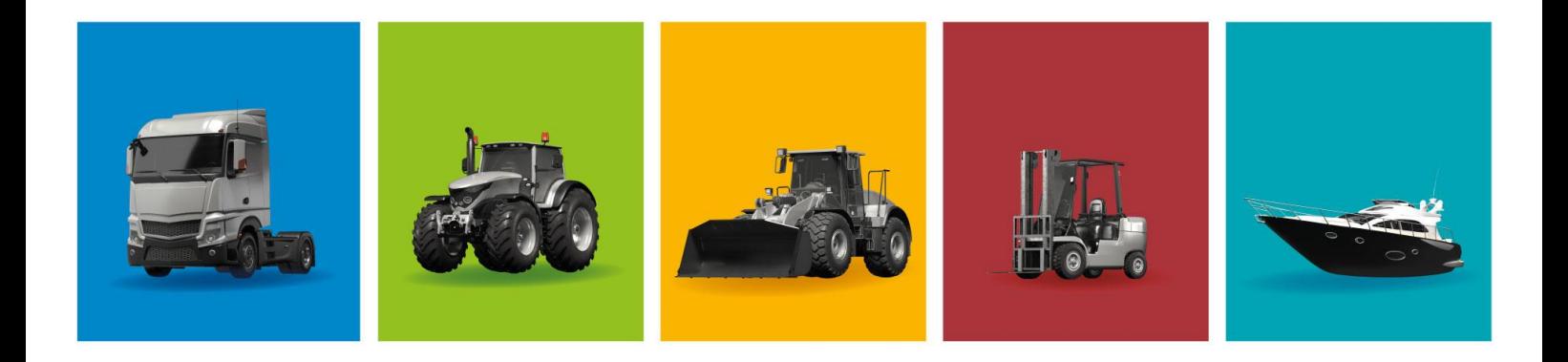

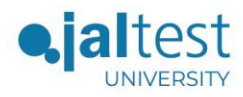

## **ERWERB VON E-LEARNING-KURSEN**

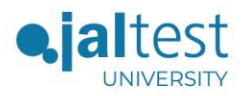

the control of the control of the

#### Inhaltsverzeichnis

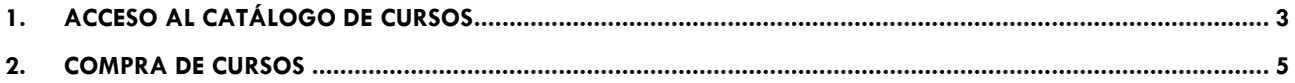

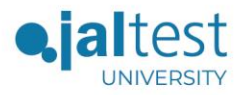

#### 1. ZUGANG ZUM KATALOG DER KURSE

<span id="page-3-0"></span>Schritte zur Konsultation des Katalogs der E-Learning-Kurse:

a) Rufen Sie den Bereich **"UNIVERSITY"** auf der Website [www.jaltest.com](http://www.jaltest.com/) auf.

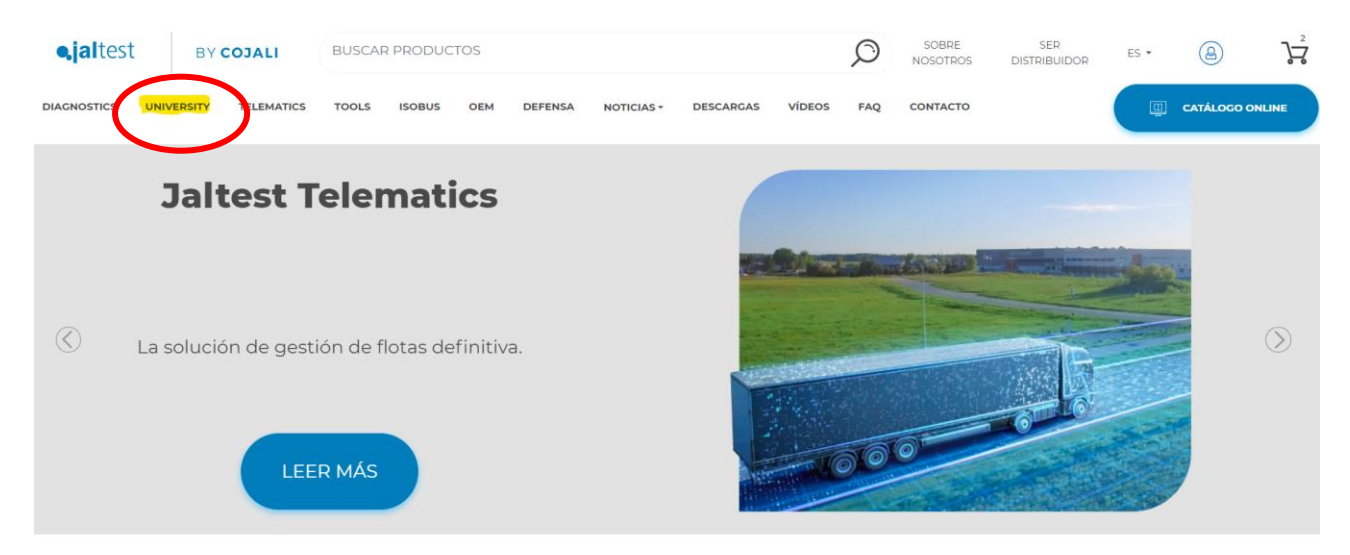

b) Wählen Sie den Bereich **"E-LEARNING KURSE"**.

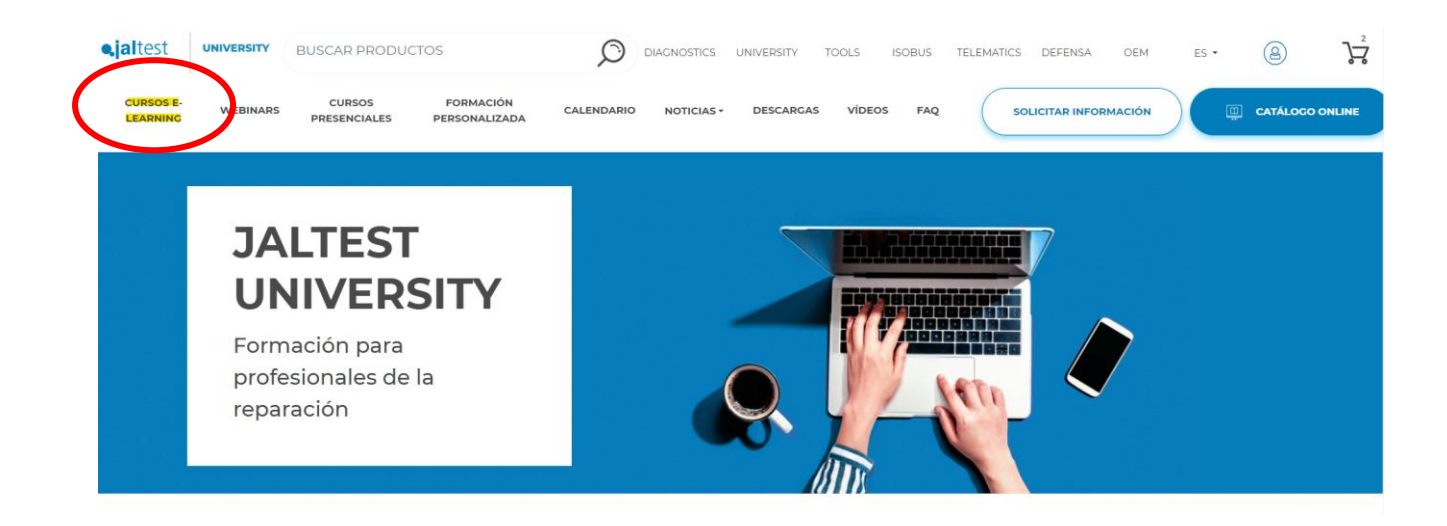

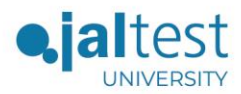

### c) Klicken Sie auf **"KURSE ANZEIGEN"**, um zum Katalog zu gelangen.

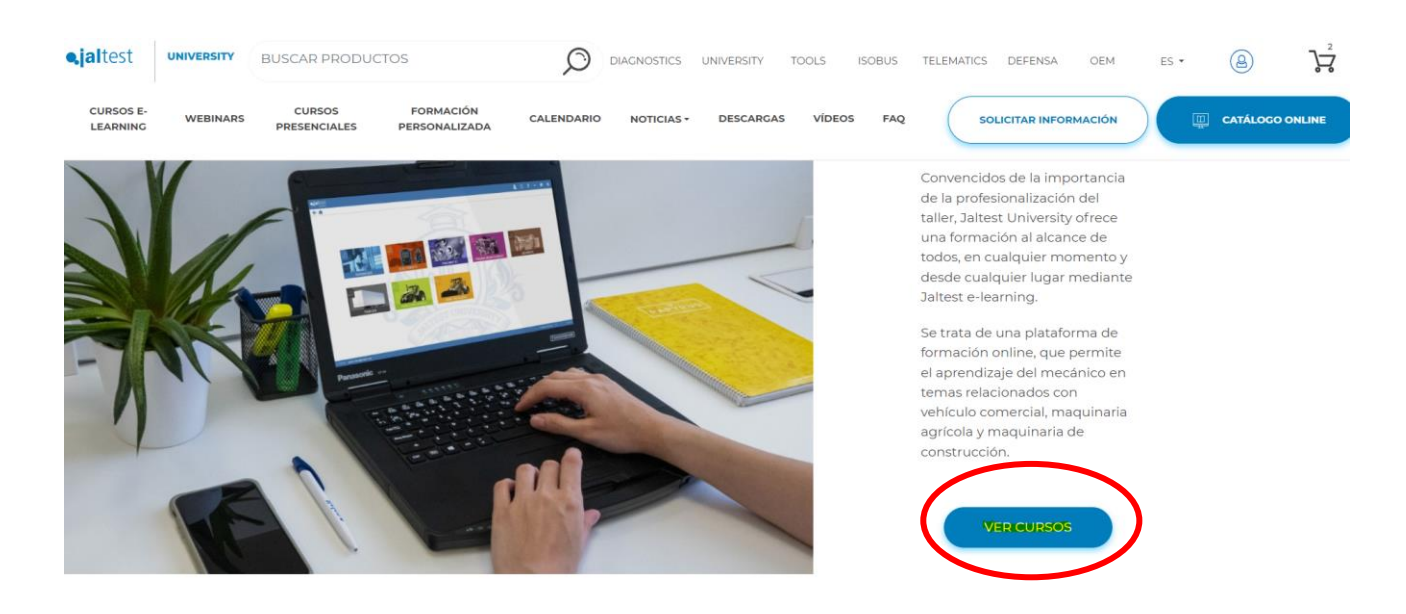

d) Wählen Sie aus dem Katalog den Kurs in der Sprache aus, die für Sie am besten geeignet ist.

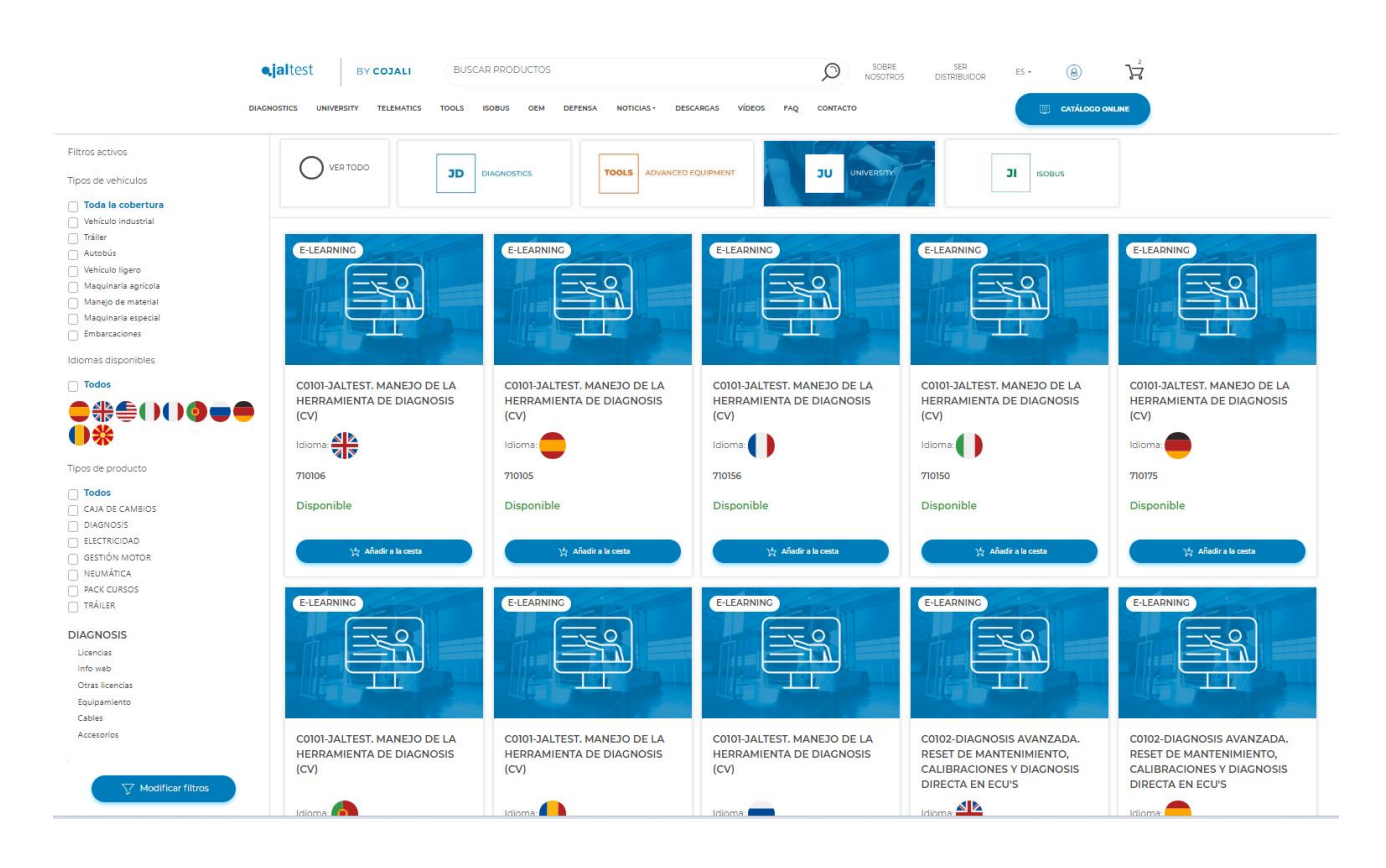

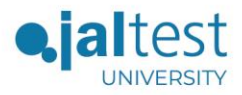

#### 2. KAUF VON KURSEN

<span id="page-5-0"></span>Schritte zum Kauf von e-learning-Kursen:

a) Legen Sie alle Kurse in der gewünschten Sprache in den Warenkorb und bestätigen Sie die Bestellung.

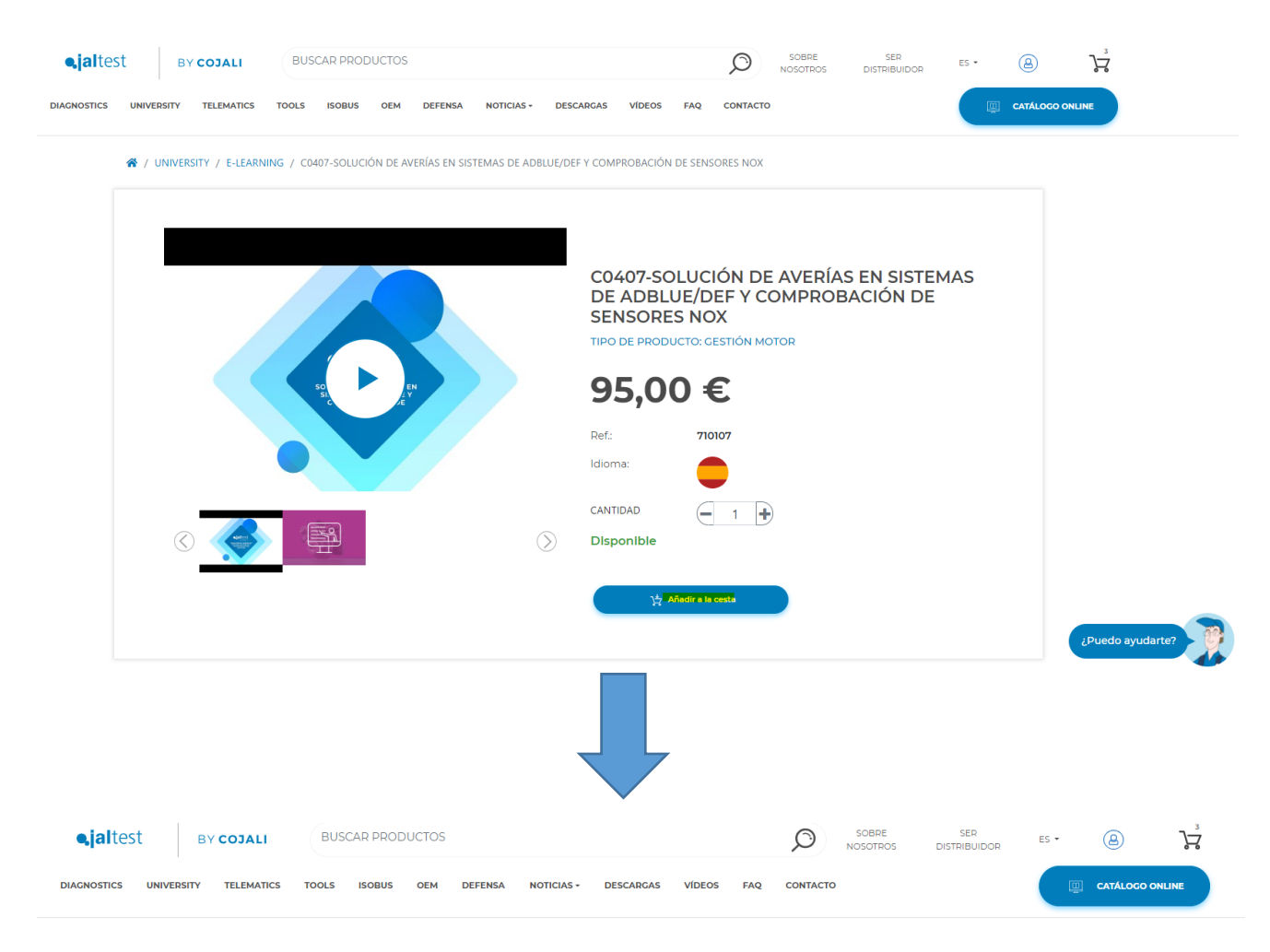

**CESTA** 

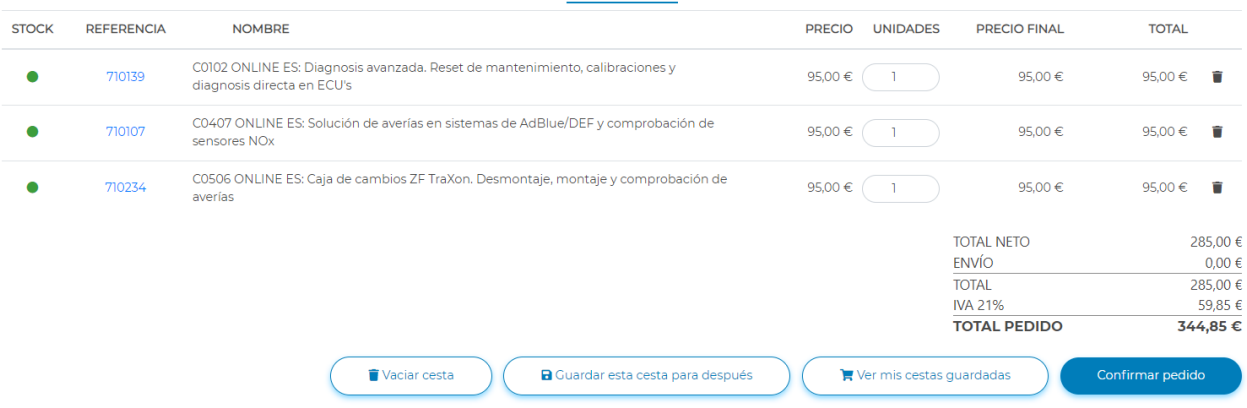

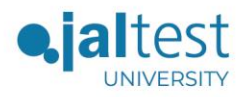

b) Geben Sie **"Benutzername"** und **"Kennwort"** ein, mit denen Sie sich bei [www.jaltest.com](http://www.jaltest.com/) registriert haben, und melden Sie sich an.

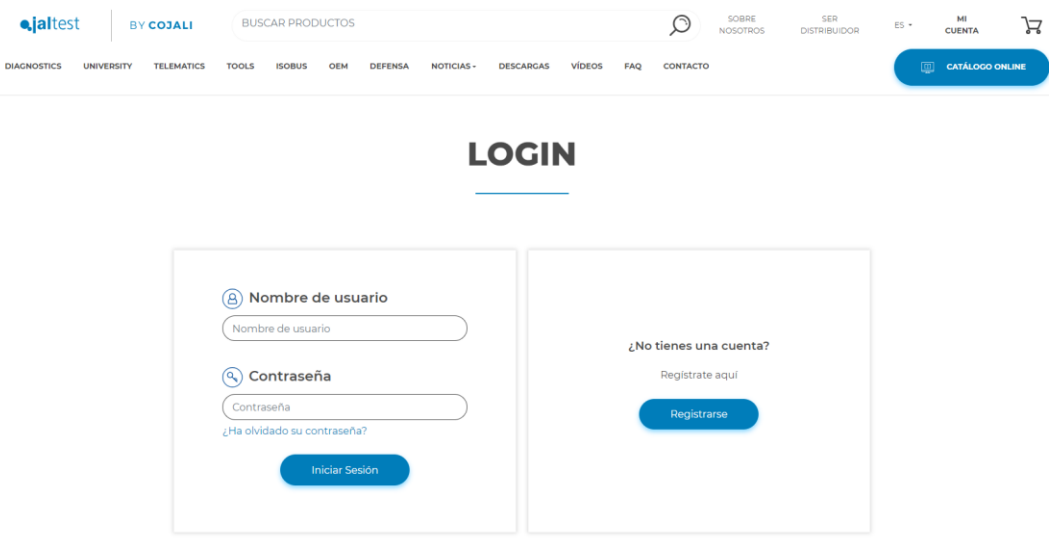

c) Kaufvorgang über **PayPal** fortsetzen.

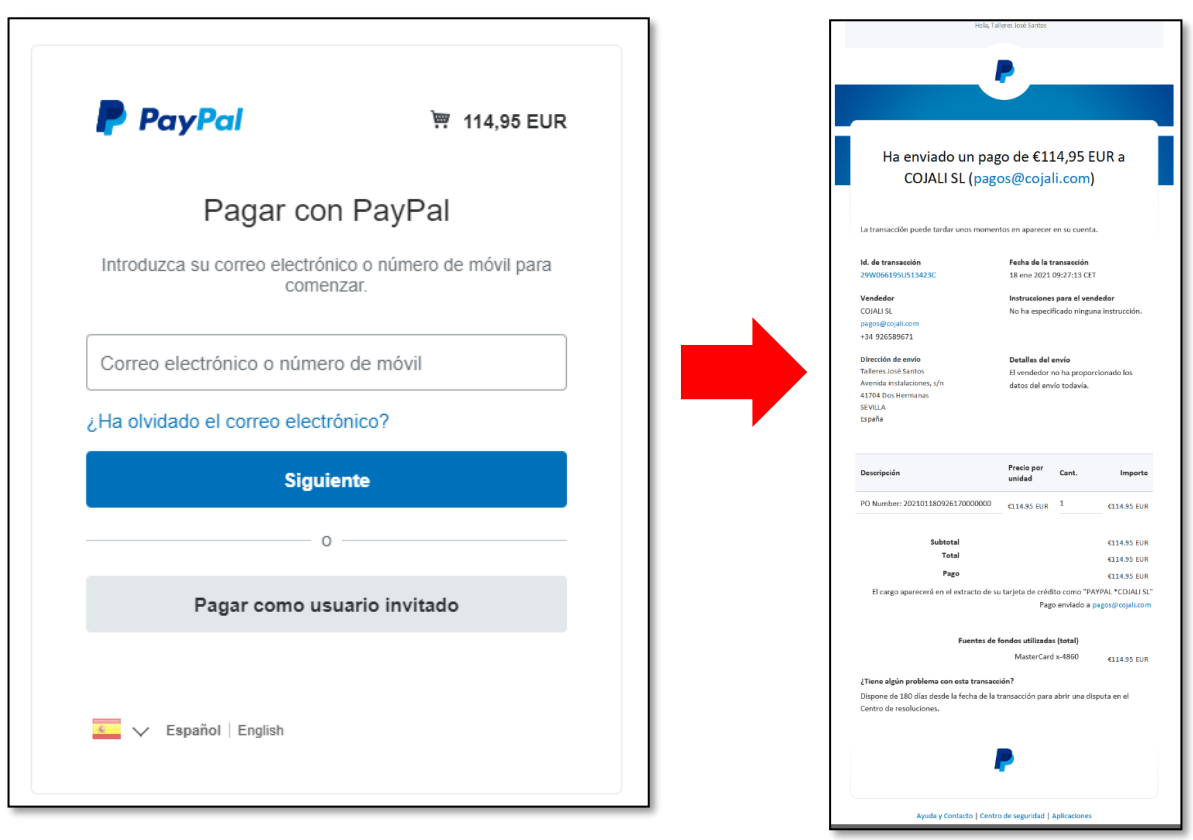

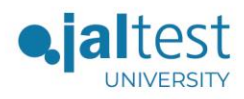

d) Kauf erfolgreich abgeschlossen.

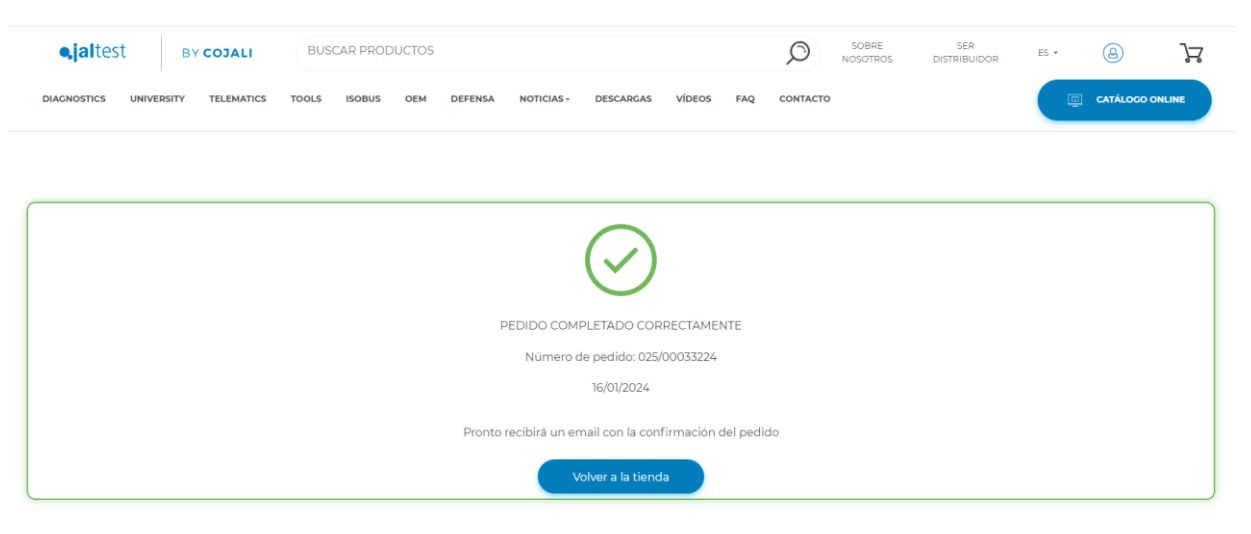

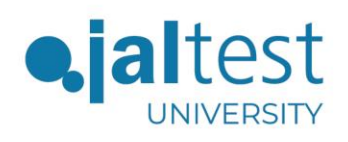

jaltest.com cojali.com